# **AD2 Functionality Expansion Board**

# **User Manual and Build Guide**

**Version 1.0 5/18/2023**

## **Table of Contents**

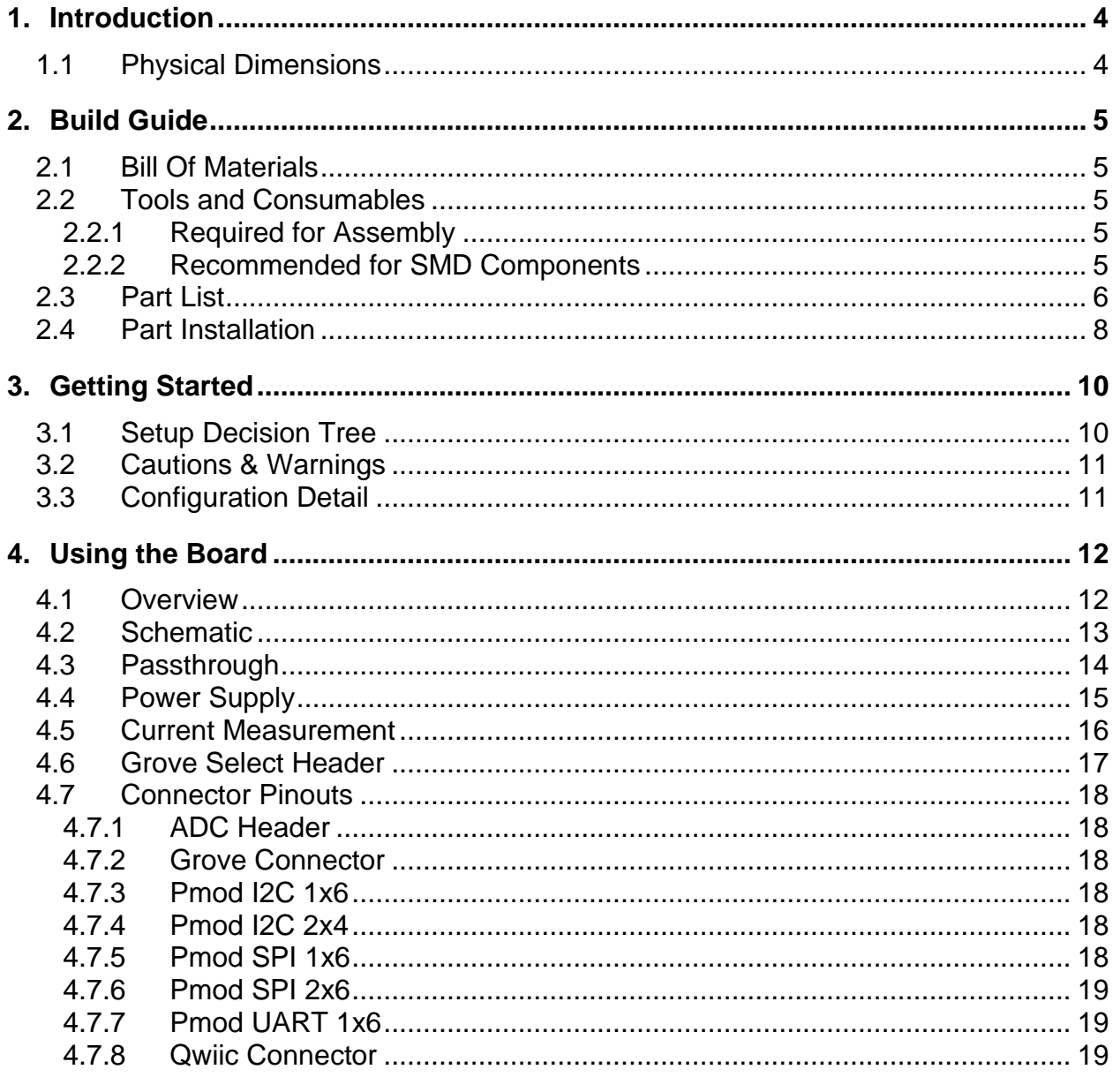

## **List of Figures**

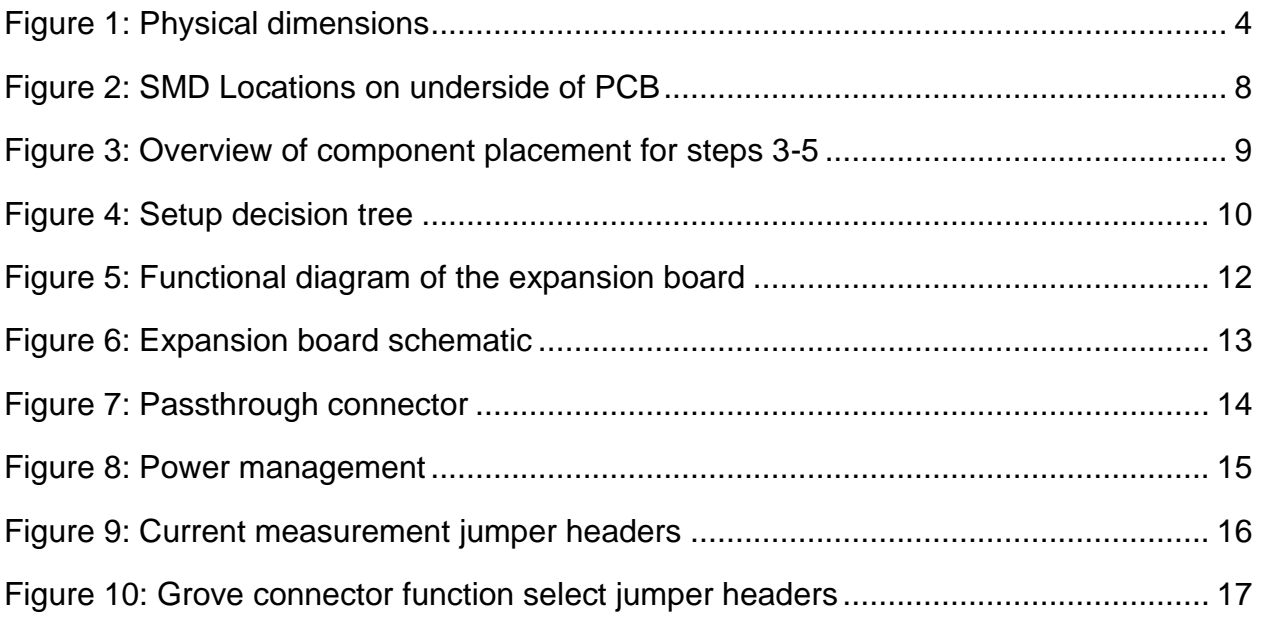

## <span id="page-3-0"></span>**1. Introduction**

The AD2 Functionality Expansion Board is an add-on module that streamlines the student's prototyping process. Specifically, it increases available power, monitors current, adds 8 additional analog inputs, and provides common connectors, all while being small enough to remain attached to the AD2 within its original case. It is complemented by a library of WaveForms scripts that allow various sensors to be set up and become operational in a matter of seconds, which allows rapid prototyping and iteration.

## <span id="page-3-1"></span>**1.1 Physical Dimensions**

The assembled height including the 7 mm standoff feet is 29 mm.

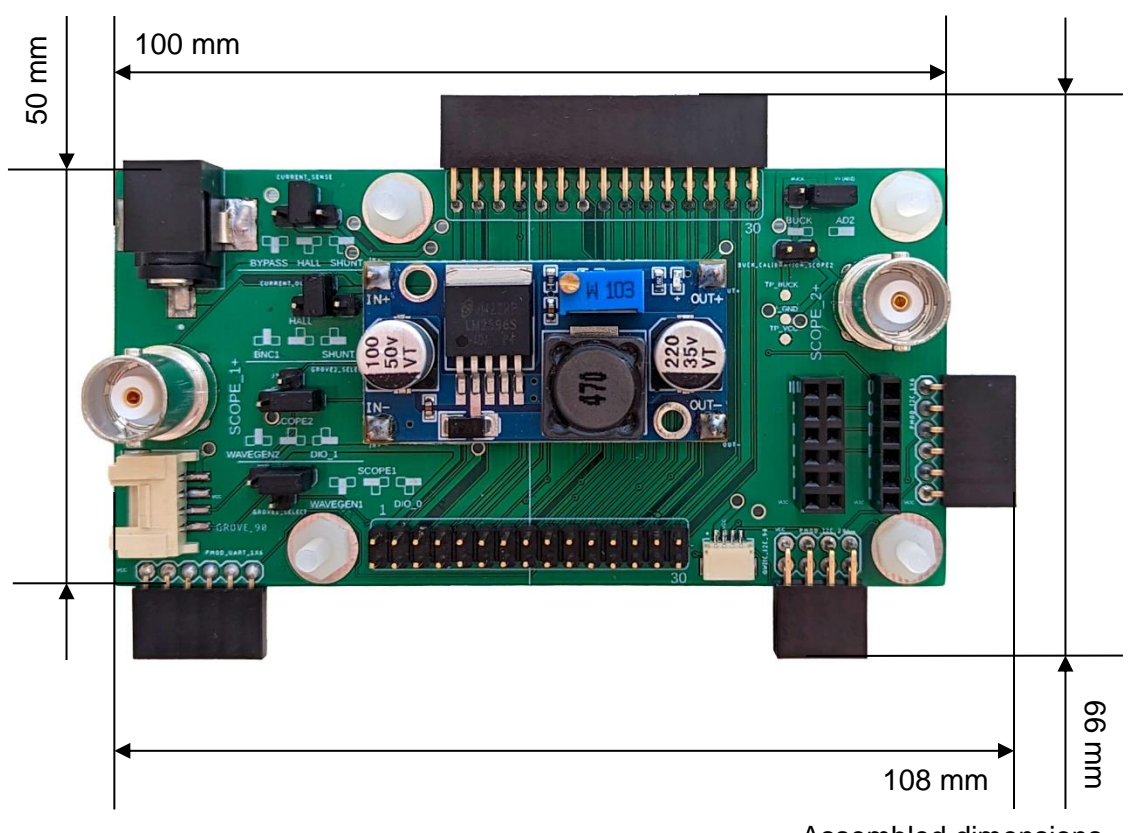

Board dimensions

Assembled dimensions

<span id="page-3-2"></span>**Figure 1: Physical dimensions**

## <span id="page-4-0"></span>**2. Build Guide**

#### <span id="page-4-1"></span>**2.1 Bill Of Materials**

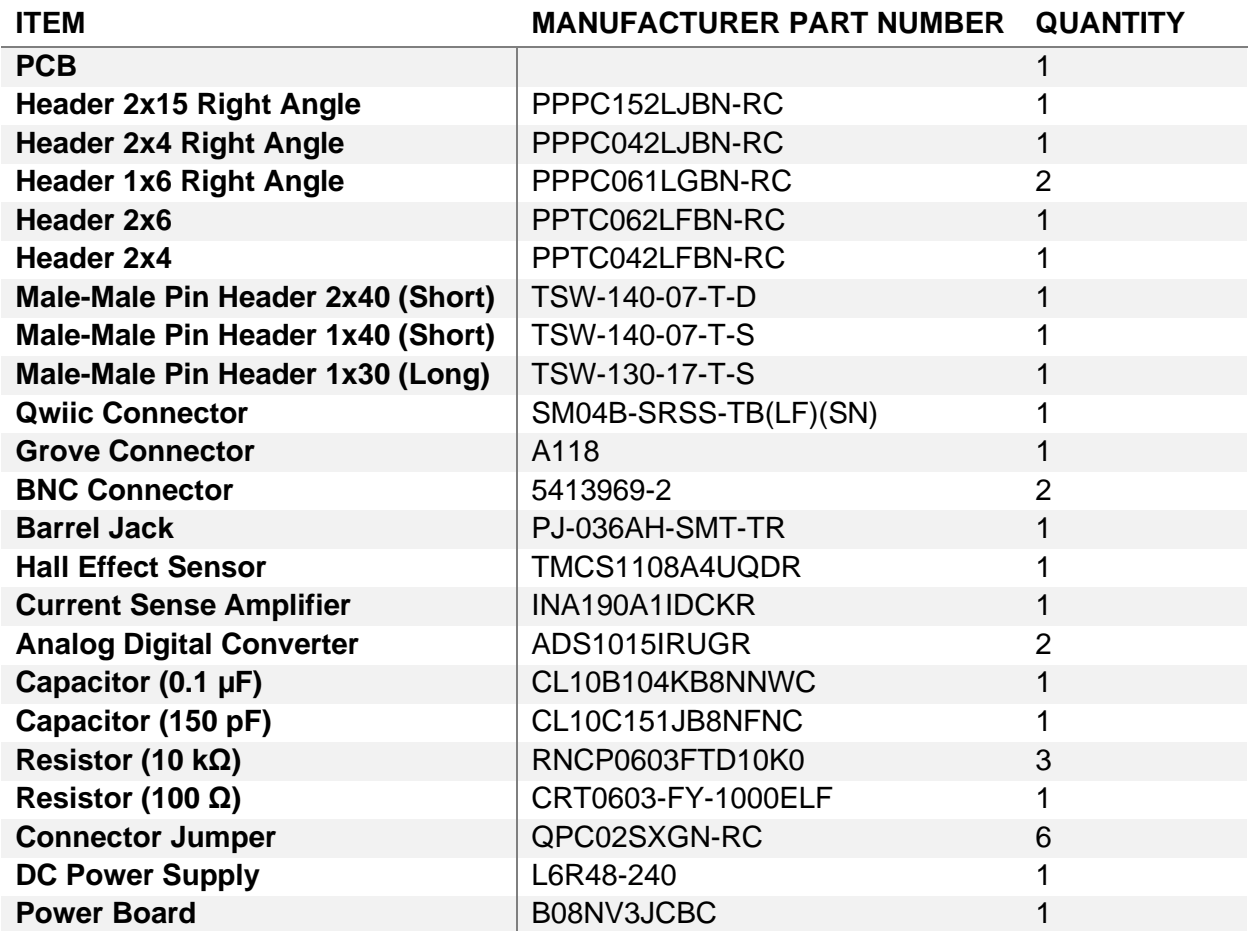

#### <span id="page-4-2"></span>**2.2 Tools and Consumables**

#### <span id="page-4-3"></span>**2.2.1 Required for Assembly**

- Soldering Iron
- Solder Wire
- Flux
- Flush Cutter/Pliers with Cutting Implement

#### <span id="page-4-4"></span>**2.2.2 Recommended for SMD Components**

- Hot Air Rework Station/Reflow Oven
- Solder Paste<br>- Tweezers
- **Tweezers**

## <span id="page-5-0"></span>**2.3 Part List**

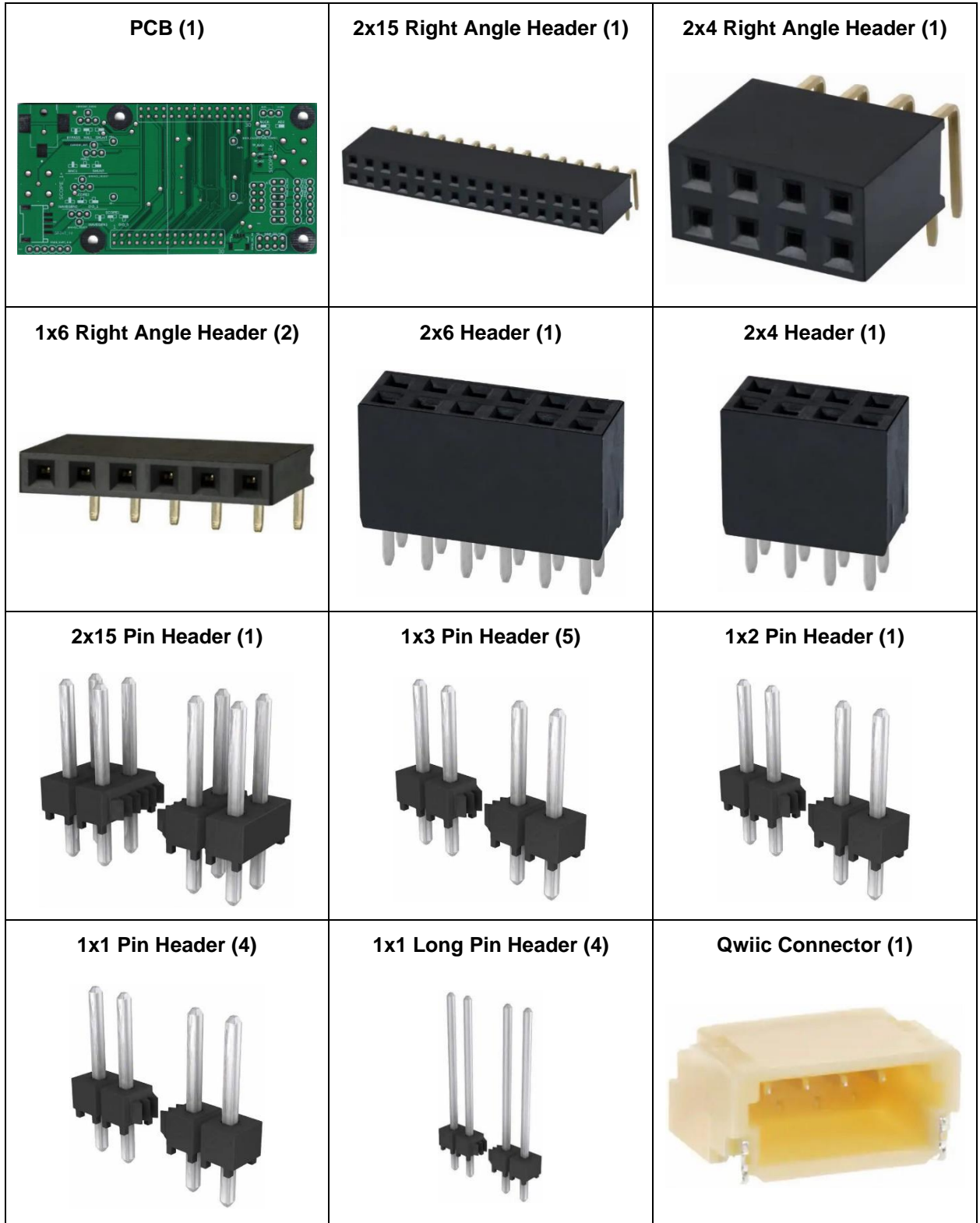

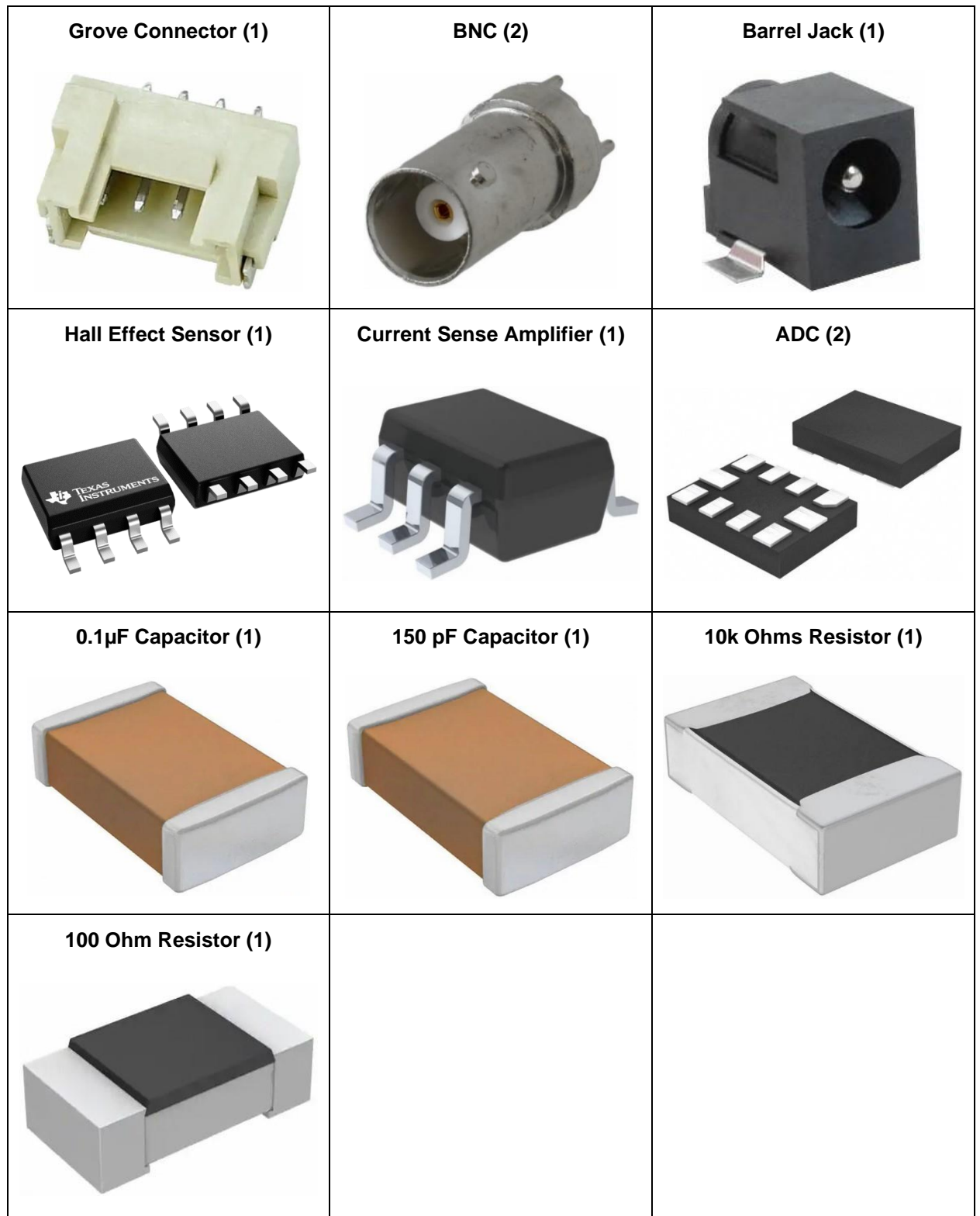

## <span id="page-7-0"></span>**2.4 Part Installation**

It is recommended to install parts in the following order. Refer to [Figure 2](#page-7-1) for placement of SMD components in step 1 and [Figure 3](#page-8-0) for placement of all other components.

- 1. Install the SMD components.
	- a. 2x ADC
	- b. Current Sense Amplifier
	- c. Hall Effect Sensor
	- d. Resistors/Capacitors
- 2. Install the BNCs. Since these have a large thermal mass, if available, use a reflow oven or infrared preheater to preheat the PCB to assist in soldering these components.
- 3. Solder down jumper selectors and power board posts.
- 4. Slide power board onto posts and solder them together.
- 5. Solder down remaining parts around the board.
	- a. Barrel Jack
	- b. Qwiic Connectors
	- c. Grove Connectors
	- d. Pmod Connectors
	- e. AD2 Connector/Passthrough

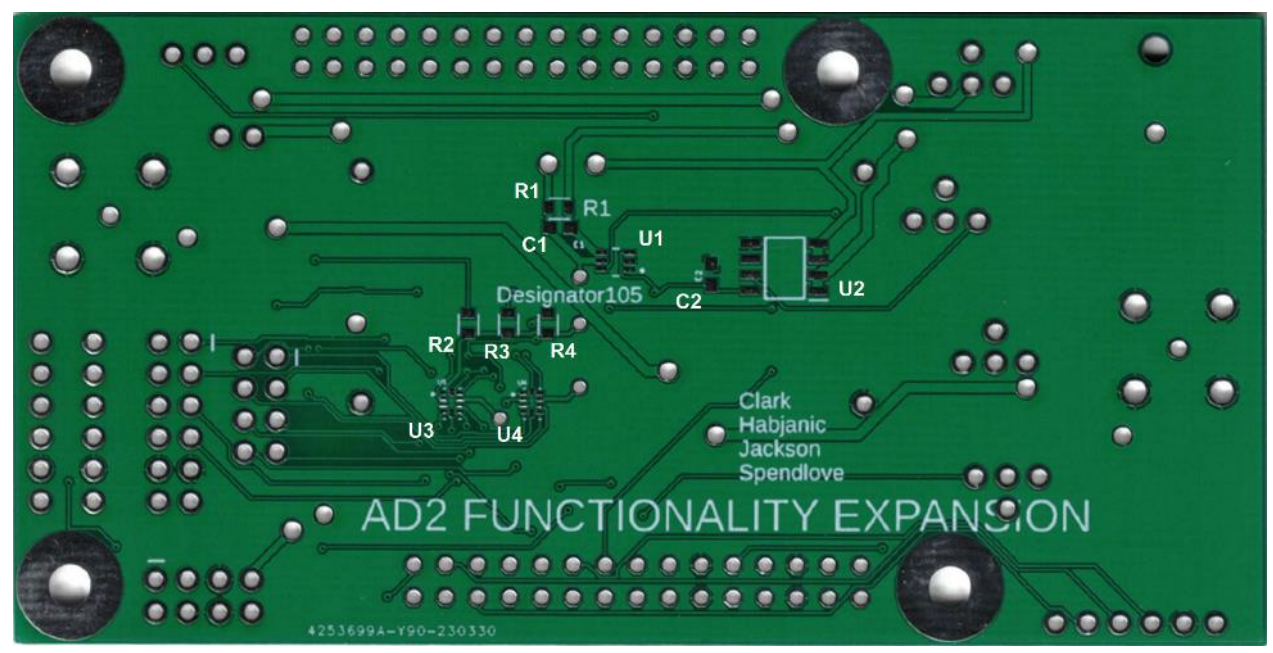

**Figure 2: SMD Locations on underside of PCB**

<span id="page-7-1"></span>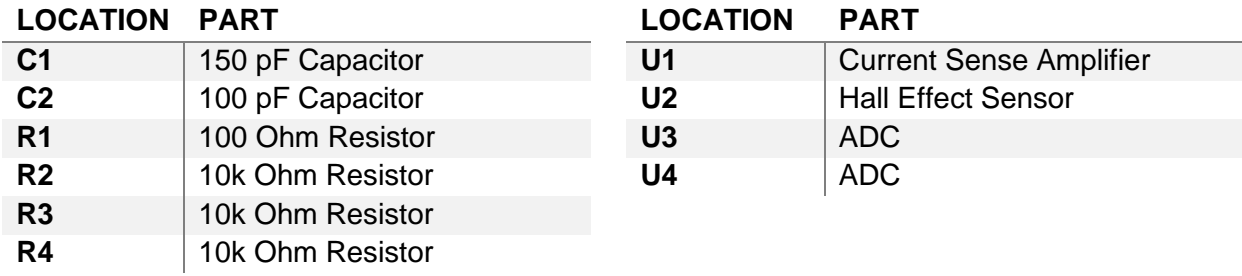

<span id="page-8-0"></span>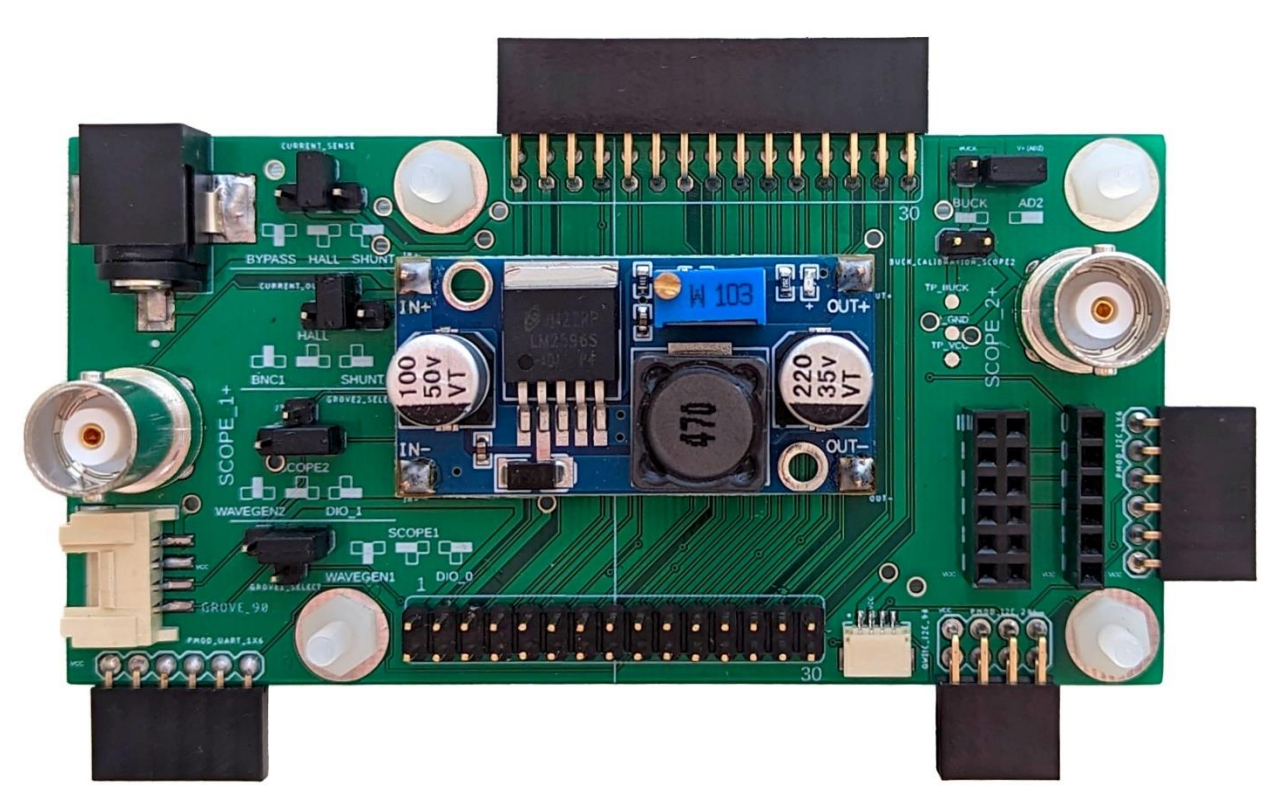

**Figure 3: Overview of component placement for steps 3-5**

## <span id="page-9-0"></span>**3. Getting Started**

## <span id="page-9-1"></span>**3.1 Setup Decision Tree**

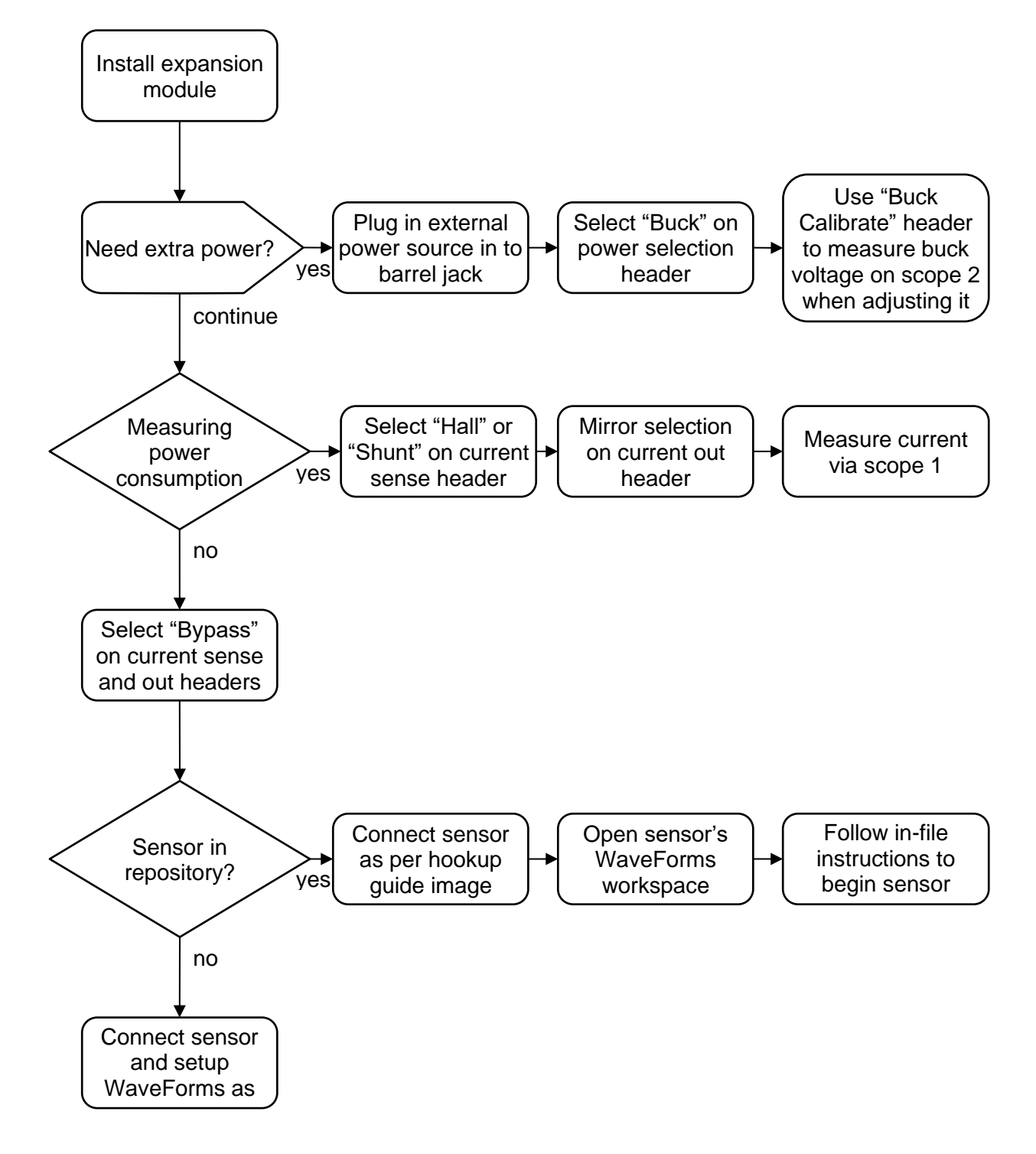

<span id="page-9-2"></span>**Figure 4: Setup decision tree**

## <span id="page-10-0"></span>**3.2 Cautions & Warnings**

- 1. Always check the voltage source before plugging in a sensor. The buck converter is more than powerful enough to blow out a connected device if the voltage is too high.
- 2. When calibrating the buck converter's voltage output by jumping the 2-pin header, the 3 pin supply select header should not have a jumper. It is recommended to equip the expansion board with one jumper to share among those two headers to avoid damaging devices connected to the board.
- 3. The 2-pin header used to measure the buck converter's output voltage connects the buck to scope 2, which has a static direct connection to scope 2's BNC connector. This means that when it is jumped to calibrate the buck converter, the BNC connector receives a direct connection to the buck's output, and current is permitted to flow into anything hooked up to it and potentially cause damage.

## <span id="page-10-1"></span>**3.3 Configuration Detail**

- 1. The voltage source can be selected via the 3-pin header. The options are the AD2's source V+ and the buck converter and can be selected as per the diagram printed on the expansion board.
- 2. When using the buck converter, remove the jumper from the 3-pin source selection header and place it on the 2-pin buck measurement header. The AD2's scope 2 can then be used to measure the output voltage of the buck so that the desired level can be set. When done, the jumper can be returned to the 3-pin header.
- 3. When measuring current, the desired method can be selected with the 4-pin current sense/out headers. The options are shunt resistor and hall effect and can be selected as per the diagrams printed on the expansion board. The jumpers on the two current sense/out headers should always be in the same position to produce the desired result.
- 4. The Grove standard has a specification for both digital as well as analog applications. To allow the Grove connector on the expansion board to comply with this specification, two 4-pin headers allow the function of the Grove's data pins to be selected. The options are digital (DIO), analog in (scope), and analog out (wavegen) and can be selected as per the diagrams printed on the expansion board.
- 5. The files for using a sensor can be found in the repository. There is an image that shows how to connect the sensor to the expansion board and a WaveForms workspace that can be used as-is to begin using the sensor.

## <span id="page-11-0"></span>**4. Using the Board**

#### <span id="page-11-1"></span>**4.1 Overview**

The diagram below describes the top-level functions of the expansion board. An explanation of the select headers can be found in section 4.3 for the "Current Sense" headers and 4.4 for the "Grove Select" headers.

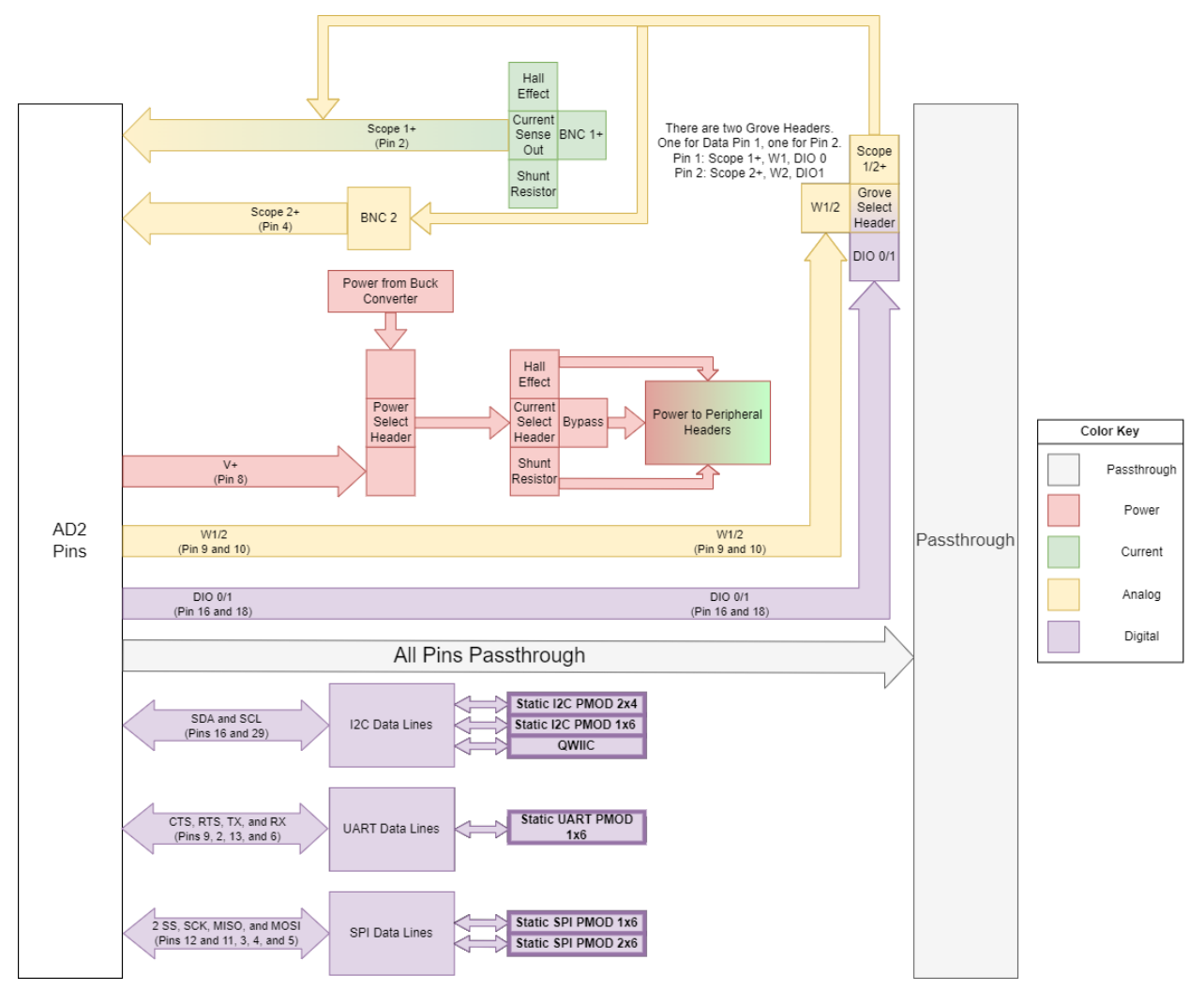

<span id="page-11-2"></span>**Figure 5: Functional diagram of the expansion board**

<span id="page-12-0"></span>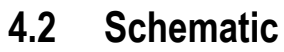

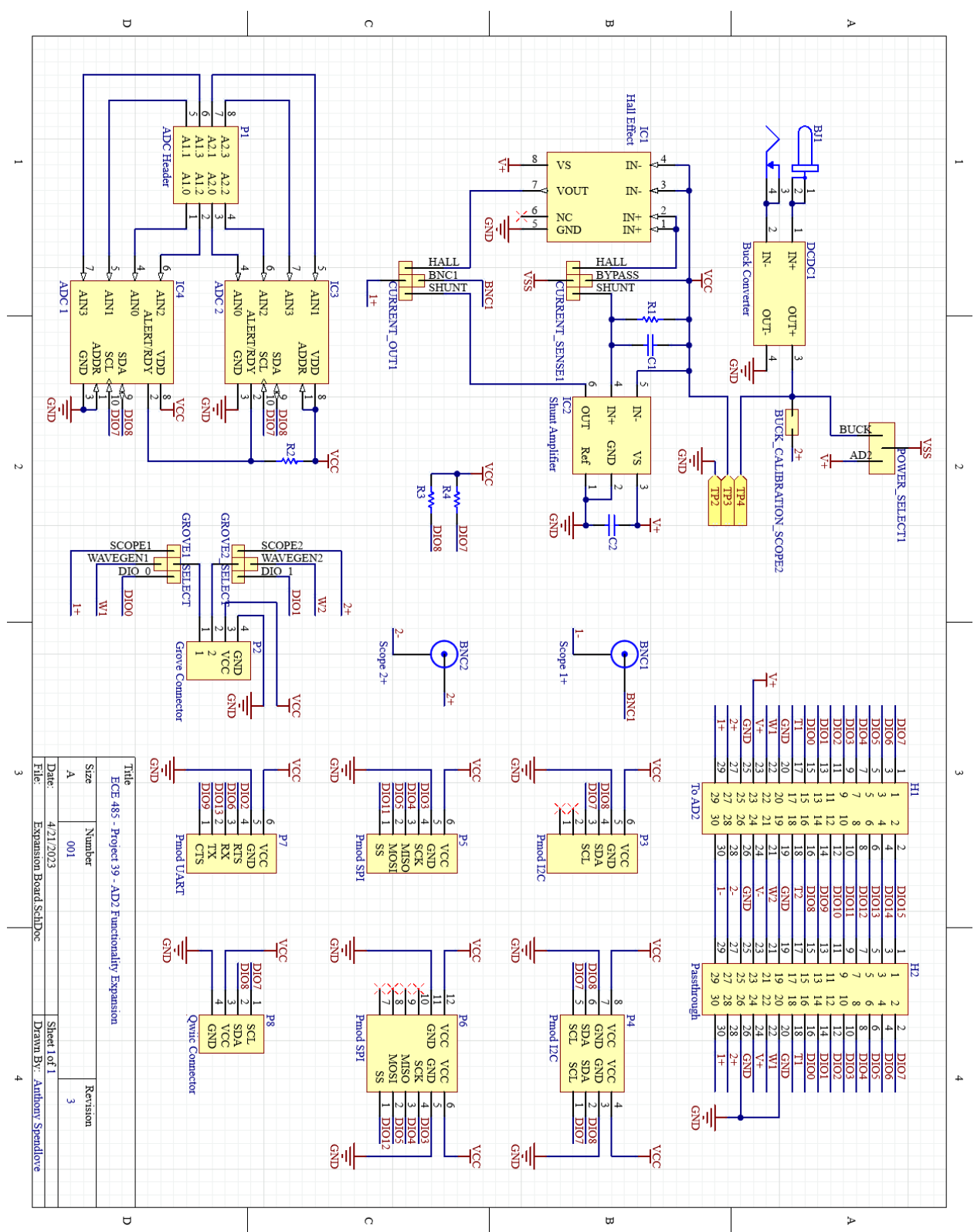

<span id="page-12-1"></span>**Figure 6: Expansion board schematic**

## <span id="page-13-0"></span>**4.3 Passthrough**

A 2x15-pin header duplicates the main AD2 connector with a direct connection between each pin and the corresponding pin on the AD2. Note that the AD2 ribbon cable must be plugged in with its key facing the center of the board (upwards in the image below) to match how it would fit in the AD2.

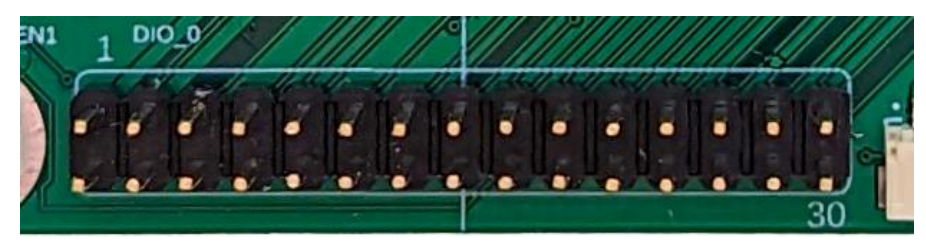

**Figure 7: Passthrough connector**

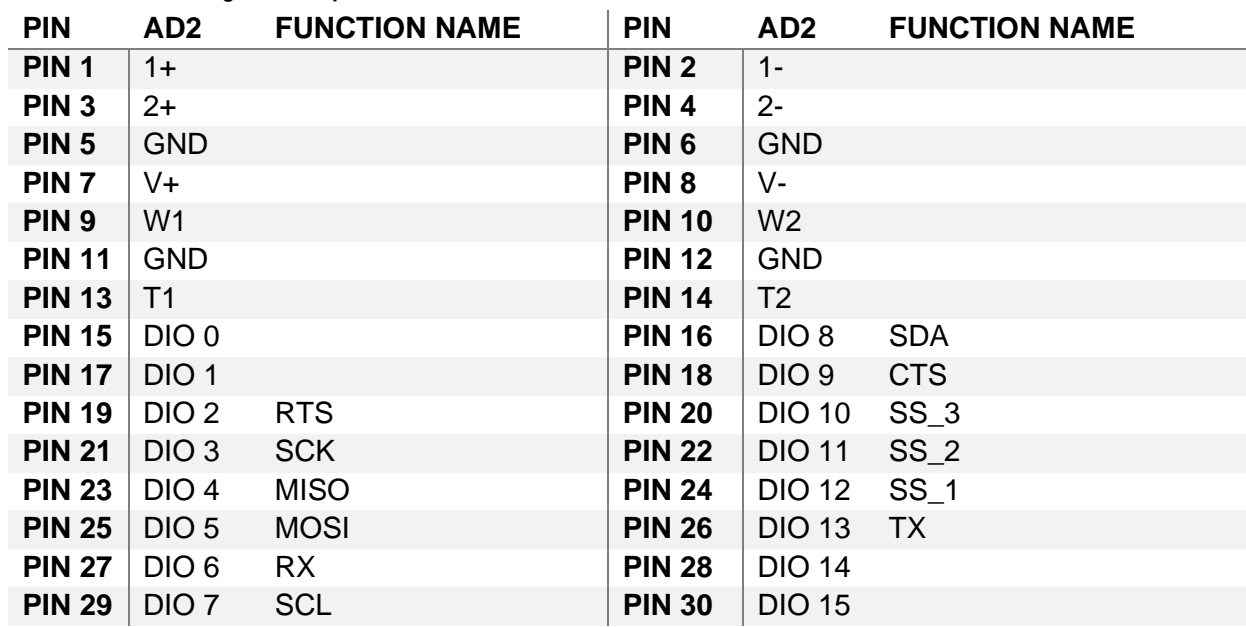

<span id="page-13-1"></span>**Table 4.1: Passthrough header pinout**

## <span id="page-14-0"></span>**4.4 Power Supply**

The external power subsystem gives users the option of providing more power to their peripherals.

The 3-pin jumper header in the top-right of the board allows selection of either the AD2's positive voltage supply or the buck converter as the voltage source for the DUT.

The 2-pin jumper header below the power selection header connects the output of the buck converter to the AD2's scope channel 2+, which allows the output voltage to be measured in WaveForms. The buck converter's potentiometer, seen in the image below, is used to adjust its output voltage to the desired level.

<span id="page-14-1"></span>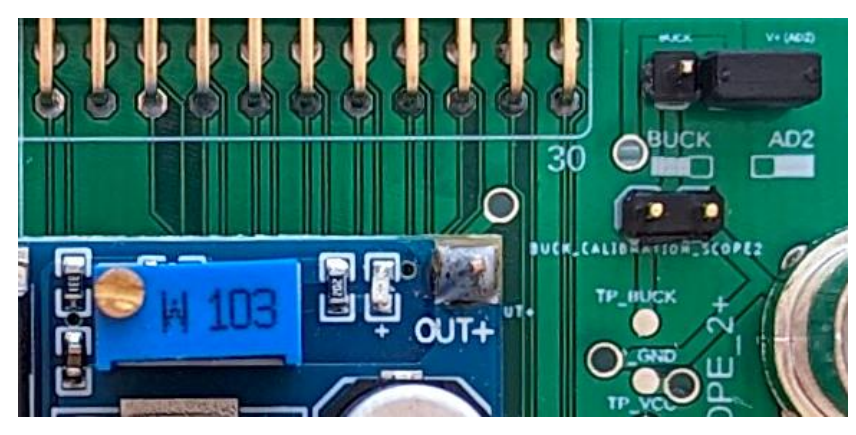

**Figure 8: Power management**

## <span id="page-15-0"></span>**4.5 Current Measurement**

There are two current measurement systems included on the expansion board, namely a hall effect sensor and a shunt resistor. They can be selected via the upper two 4-pin jumper headers. The top header selects which system is placed in the current path, while the bottom header selects which system is measured by the AD2's scope channel 1+. When in "Bypass" mode (shown in the image below), the sensors are not in the current path and the scope channel 1+ connects to its BNC connector.

The jumper headers each have 3 possible configurations and should always match each other:

- 1. Bypass/BNC1 to be used when current sensing is not desired<br>2. Hall  $-$  to be used for any current level, but with a low r
- $-$  to be used for any current level, but with a low resolution of 800  $\mu$ A
- <span id="page-15-1"></span>3. Shunt – to be used for currents up to 1.32 mA with a resolution of 128 nA

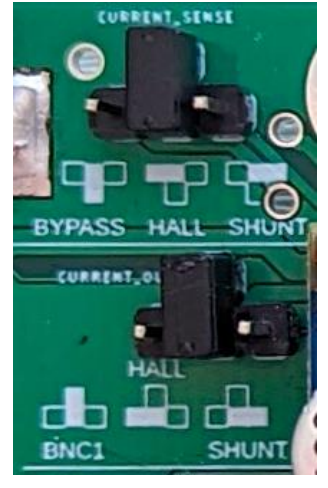

**Figure 9: Current measurement jumper headers**

## <span id="page-16-0"></span>**4.6 Grove Select Header**

The Grove connector standard includes specifications for analog and digital operation. To cover all possible configurations, the two data lines of the grove connector can be connected to the AD2's scope channels (for analog in), wavegen channels (for analog out), or DIO pins (for digital I/O) using the lower two 4-pin jumper headers.

<span id="page-16-1"></span>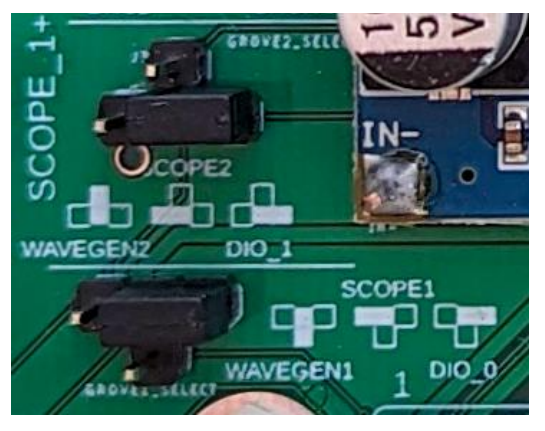

**Figure 10: Grove connector function select jumper headers**

## <span id="page-17-0"></span>**4.7 Connector Pinouts**

#### <span id="page-17-1"></span>**4.7.1 ADC Header**

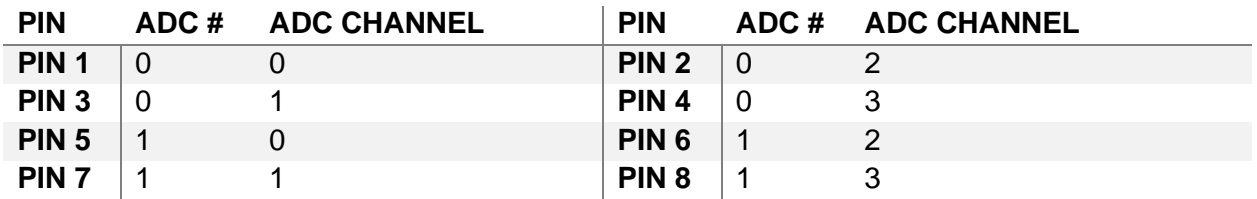

#### <span id="page-17-2"></span>**4.7.2 Grove Connector**

#### **GROVE SELECT HEADER POSITION**

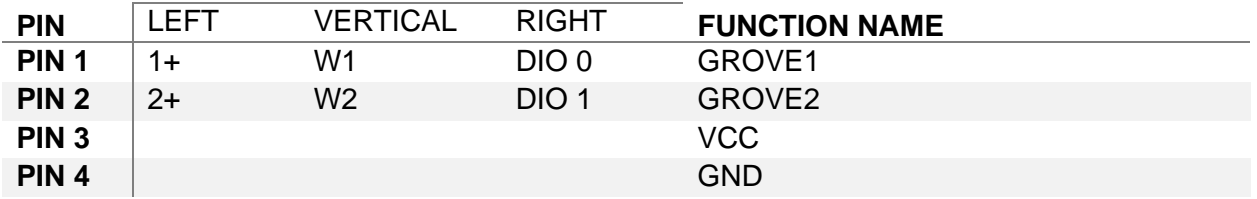

#### <span id="page-17-3"></span>**4.7.3 Pmod I2C 1x6**

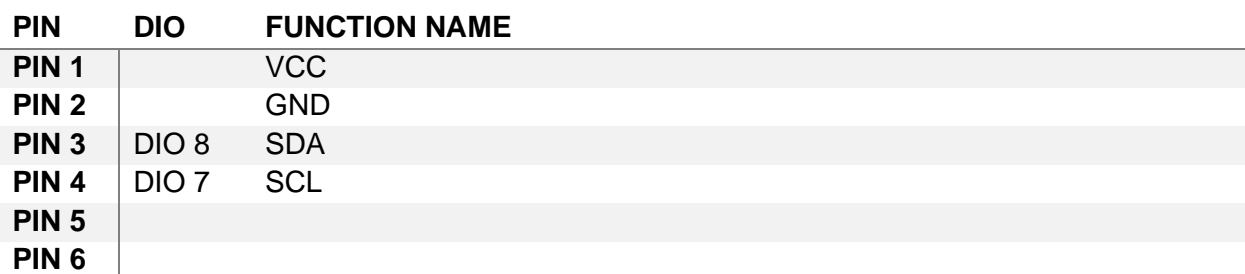

#### <span id="page-17-4"></span>**4.7.4 Pmod I2C 2x4**

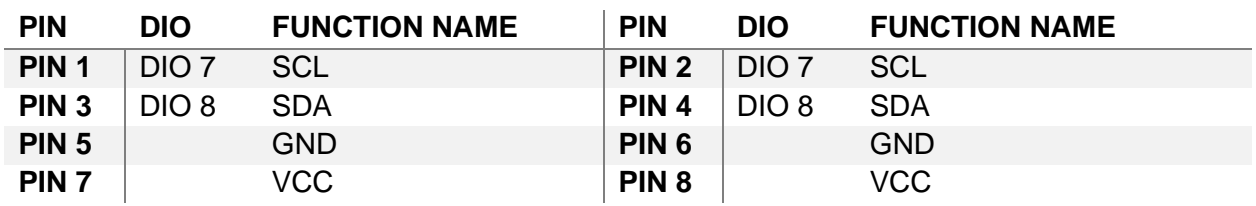

#### <span id="page-17-5"></span>**4.7.5 Pmod SPI 1x6**

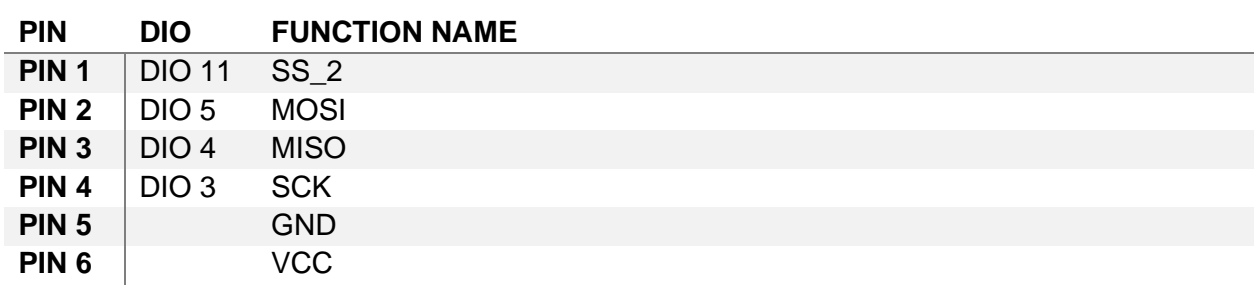

#### <span id="page-18-0"></span>**4.7.6 Pmod SPI 2x6**

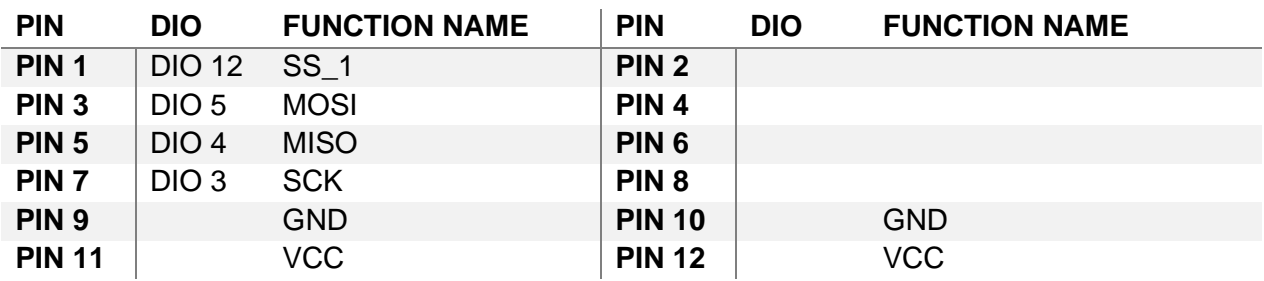

#### <span id="page-18-1"></span>**4.7.7 Pmod UART 1x6**

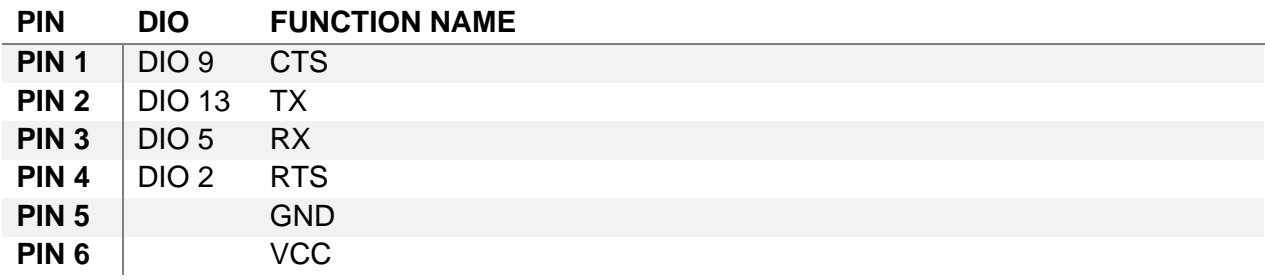

### <span id="page-18-2"></span>**4.7.8 Qwiic Connector**

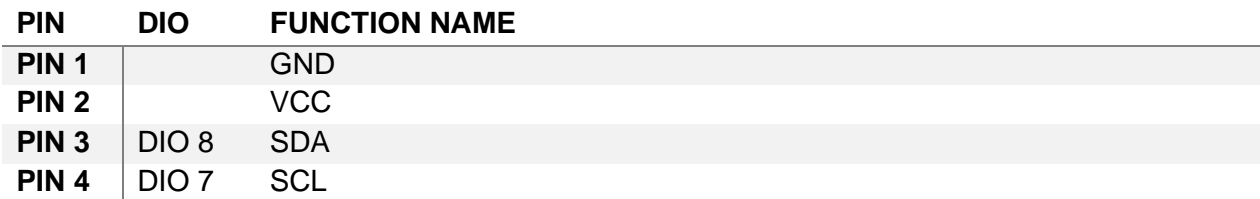